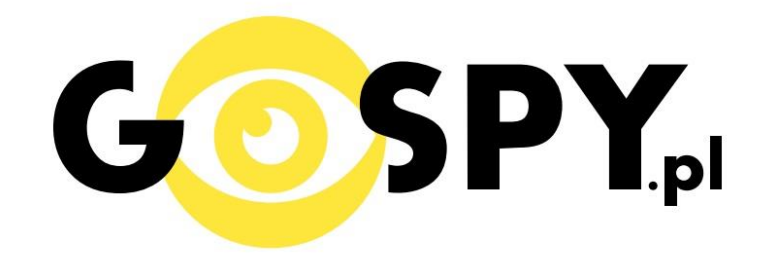

# INSTRUKCJA OBSŁUGI

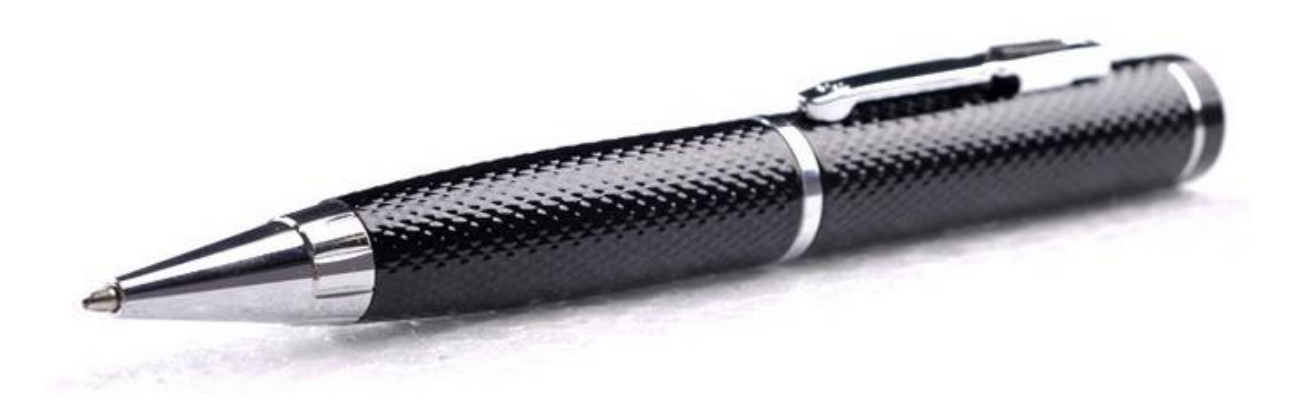

## **DŁUGOPIS FULL HD 1080P HDMI**

## **INSTRUKCJĘ W KOLOROWEJ WERSJI CYFROWEJ MOŻNA ZNALEŹĆ**

**NA [WWW.KAMERYSZPIEGOWSKIE.WAW.](http://www.kameryszpiegowskie.waw.pl/)**

**[PL](http://www.kameryszpiegowskie.waw.pl/)**

**(W WYSZUKIWARCE NA DOLE WPISZ KOD: 135)**

### **FILM INSTRUKTAŻOWY Z DŁUGOPISU MOŻNA ZNALEŹĆ NA KANALE UŻYTKOWNIKA [GOSPY](https://www.youtube.com/channel/UC_Q8wD78z2i5e3Tnyvkckew/videos) NA [YOUTUBE.PL!](https://www.youtube.com/watch?v=2k892J4dFuU)**

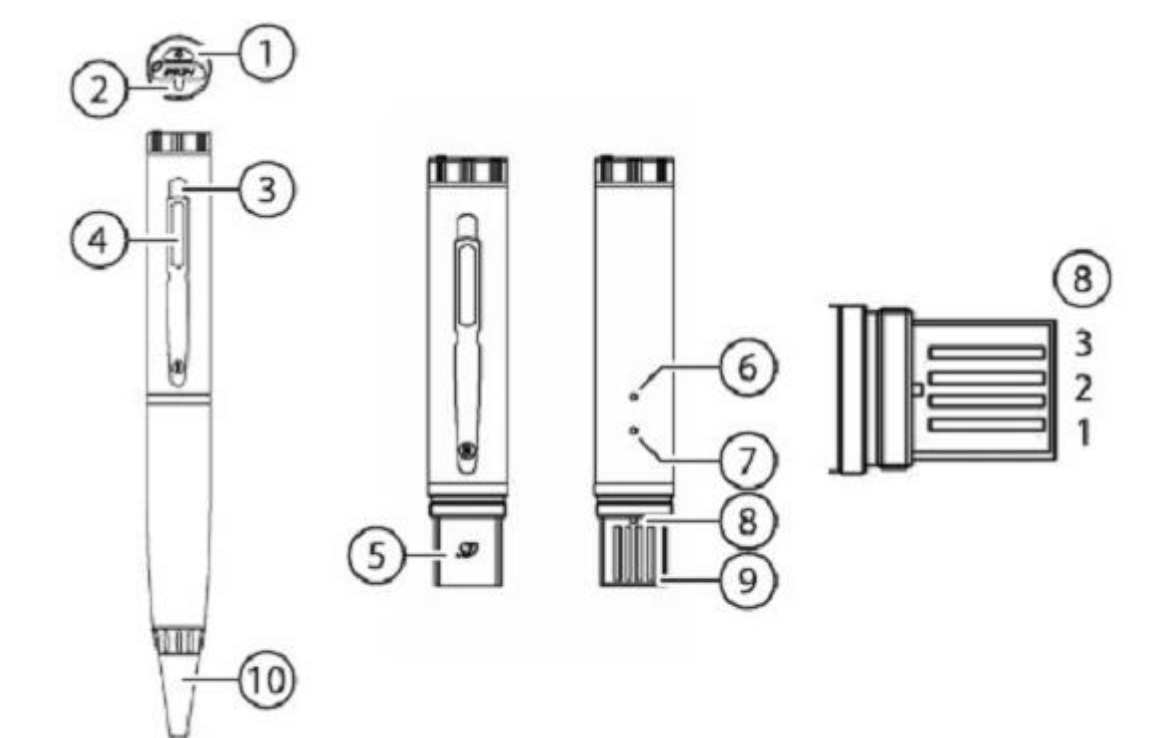

- 1.Przycisk ON/OFF
- 2. Złącze HDMI
- 3.Obiektyw kamery
- 4.Przycisk kamery
- 5. Slot micro-SD
- 6.Reset
- 7. LED
- 8.Przełącznik trybu (1/2/3)
- 9.USB
- 10. Odkręcana końcówka długopisu na wkład

#### **I PRZED PIERWSZYM UŻYCIEM:**

**Ładowanie** - przed pierwszym użyciem kamery należy naładować akumulatorek, ładując go przez minimum 2-3h. Proces ładowania polega na podłączeniu urządzenia do komputera poprzez port USB lub do ładowarki sieciowej 5V 1A.

**Karta micro SD** - przed użyciem kamery należy umieścić w slocie kartę micro SD o pojemności do 32GB.

#### **II SZYBKI START:**

**1. Włączanie/ wyłączanie -** aby włączyć wciśnij przycisk ON/OFF przez około 3 sekundy. Zapali się dioda. Kolor diody zależy od aktualnego trybu pracy urządzenia. Aby wyłączyć należy przytrzymać przycisk ON/OFF aż zgaśnie dioda.

**2. Robienie zdjęć** – aby zrobić zdjęcie, ustaw przełącznik trybu w pozycję 1. Po włączeniu dioda świeci się na żółto, co oznacza tryb bezczynności. Naciśnij krótko przycisk ON/OFF. Dioda mignie co oznacza, że zdjęcie zostało zrobione i zapisało się na karcie pamięci.

**3. Video** – aby nagrać video, ustaw przełącznik trybu w pozycję 3. Po włączeniu dioda świeci się na zielono, co oznacza tryb bezczynności. Naciśnij krótko przycisk ON/OFF. Dioda mignie co oznacza, że rozpoczęło się nagranie filmu. Aby zakończyć, naciśnij krótko przycisk ON/OFF. Dioda mignie, a video zapisze się na karcie pamięci.

**4. Detekcja** ruchu – aby włączyć detekcje ruchu ustaw przełącznik, na pozycję 2. Po włączeniu dioda świeci się na niebiesko co oznacza tryb bezczynności. Naciśnij krótko przycisk ON/OFF. Dioda niebieska zacznie migać. Po wykryciu ruchu zapisze się obraz wraz z dźwiękiem na kartę pamięci. Po ustaniu ruchu dioda będzie świecić na niebiesko i po ponownym wykryciu ruchu zacznie migać. Aby wyłączyć tryb detekcji ruchu ponownie krótko naciśnij przycisk ON/OFF. Dioda zapali się na niebiesko co oznacza tryb bezczynności.

#### **III INFORMACJE DODATKOWE:**

**4. Odczyt plików w komputerze -** aby dokonać odczytu plików, urządzenie musi być przełączone na tryb zdjęć (pozycja 1). Należy podłączyć kamerkę do komputera (karta pamięci musi być włożona do kamerki i kamerka musi być WYŁĄCZONA). System wykona automatyczną instalację urządzenia, żadne dodatkowe sterowniki nie są wymagane. Kamerka zostanie wykryta jako pamięć masowa. Należy wybrać odpowiedni plik, dwukrotnie kliknąć myszką, pobrać zapisany plik z katalogu i zapisać na dysku komputera. Wybrane pliki są gotowe do odtwarzania.

**5. Ładowanie -** proces ładowania polega na podłączeniu urządzenia do komputera lub ładowarki sieciowej. Długopis ma wbudowany wysokiej wydajności akumulator, który można wielokrotnie ładować. Czas ładowania ok. 2h.

**6. Ustawiania czasu -** po wykonaniu zdjęcia lub nagraniu filmu na karcie micro SD automatycznie utworzy się plik tekstowy zawierający datę i godzinę. Aby zmienić parametry należy kliknąć dwukrotnie w ten plik i wprowadzić aktualne dane według istniejącego schematu. Po zapisaniu pliku czas i data zostaną zaktualizowane.

Jeżeli plik tekstowy nie tworzy się automatycznie można utworzyć go ręcznie. W tym celu w folderze głównym karty pamięci tworzymy nowy plik tekstowy o nazwie "TIMESET" i następnie wpisujemy aktualną datę i godzinę według następującego schematu:

#### 2011/01/31/12/01/01

#### **7. Rozwiązywanie problemów**

Przycisk "reset" – wielokrotne naciskanie przycisku ON/OFF w krótkim odstępie czasu może doprowadzić do zawieszenia się urządzenia. Za pomocą szpilki można wówczas nacisnąć przycisk reset, który restartuje urządzenie.

#### **Kamera nie działa mimo ładowania**

- należy poprawnie umieścić kartę micro SD lub ją sformatować
- należy użyć innej ładowarki

#### Informacia dla użytkowników o pozbywaniu się urządzeń elektrycznych i elektronicznych, baterii i akumulatorów (gospodarstwo domowe).

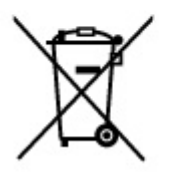

Przedstawiony symbol umieszczony na produktach lub dołączonej do nich dokumentacji informuje, że niesprawnych urządzeń elektrycznych lub elektronicznych nie można wyrzucać razem z odpadami gospodarczymi. Prawidłowe postepowanie w razie konieczności pozbycia sie urządzeń elektrycznych lub elektronicznych, utylizacji, powtórnego użycia lub odzysku podzespołów polega na przekazaniu urządzenia do wyspecializowanego punktu zbiórki, gdzie będzie przyjęte bezpłatnie. W niektórych krajach produkt można oddać lokalnemu dystrybutorowi podczas zakupu innego urządzenia.

Prawidłowa utylizacja urządzenia umożliwia zachowanie cennych zasobów i unikniecie negatywnego wpływu na zdrowie i środowisko, które może być zagrożone przez nieodpowiednie postepowanie z odpadami. Szczegółowe informacie o naibliższym punkcie zbiórki można uzyskać u władz lokalnych. Nieprawidłowa utylizacja odpadów zagrożona jest karami przewidzianymi w odpowiednich przepisach lokalnych.

#### Użytkownicy biznesowi w krajach Unii Europejskiej

W razie konieczności pozbycia się urządzeń elektrycznych lub elektronicznych, prosimy skontaktować się z najbliższym punktem sprzedaży lub z dostawcą, którzy udzielą dodatkowych informacji.

#### Pozbywanie się odpadów w krajach poza Unią Europejską

Taki symbol jest ważny tylko w Unii Europejskej. W razie potrzeby pozbycia się niniejszego produktu prosimy skontaktować się z lokalnymi władzami lub ze sprzedawcą celem uzyskania informacji o prawidłowym sposobie postępowania.